# ModemWorks Technical Reference

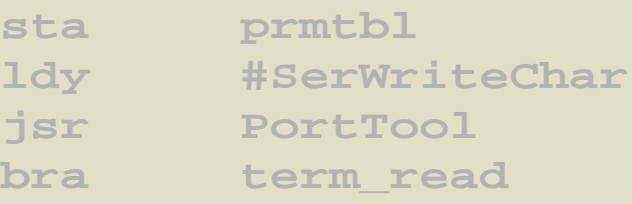

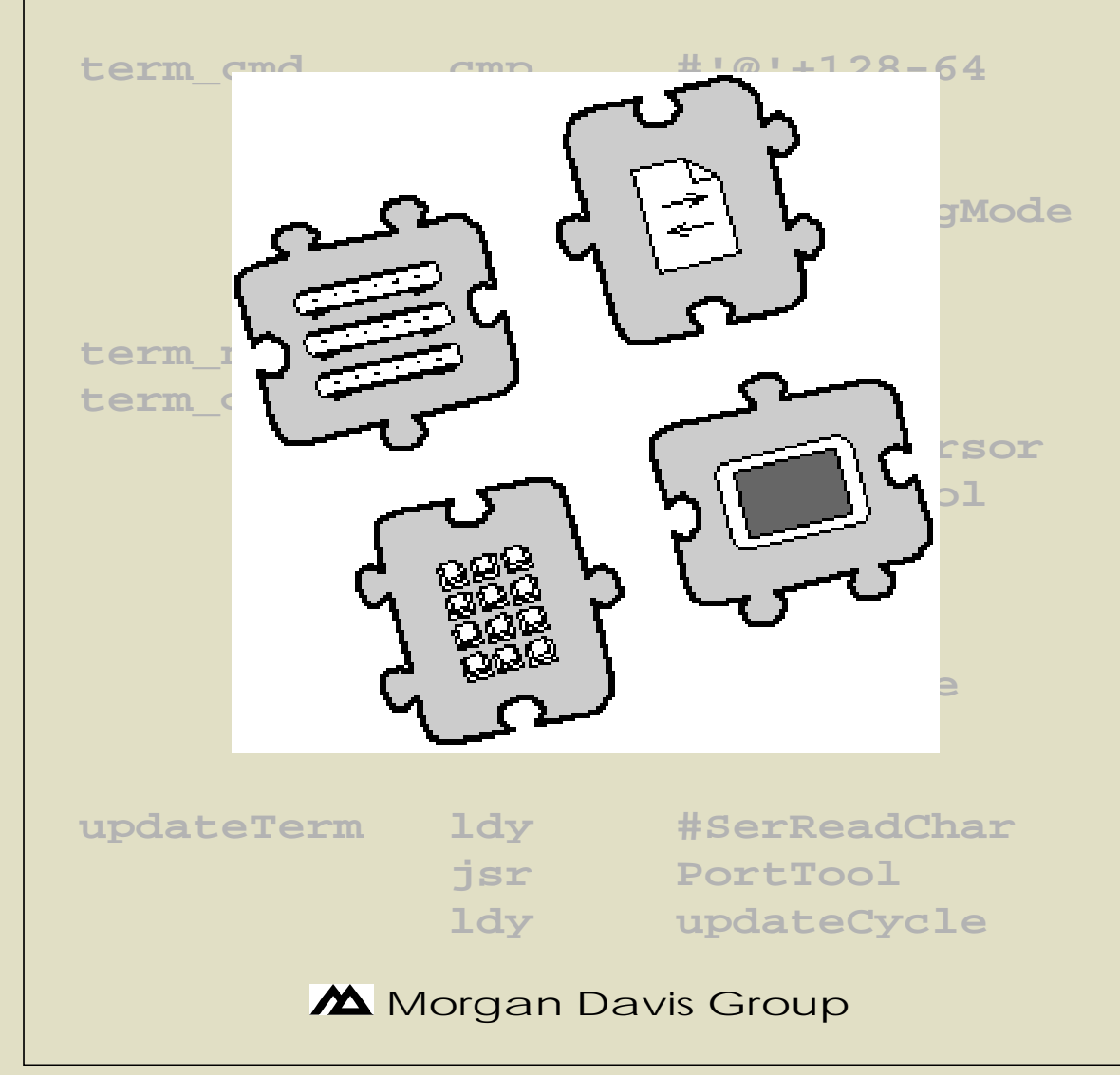

### **Copyright** © 1992 MORGAN DAVIS GROUP. ALL RIGHTS RESERVED.

HTTP://WWW.MORGANDAVIS.NET

N<sup>O</sup> PART OF THIS PUBLICATION MAY BE REPRODUCED, STORED IN <sup>A</sup> RETRIEVAL SYSTEM, OR TRANSMITTED, IN ANY FORM OR BY ANY MEANS, ELECTRONIC, MECHANICAL, PHOTOCOPYING, RECORDING OR OTHERWISE, WITHOUT THE PRIOR WRITTEN PERMISSION OF THE AUTHOR. N<sup>O</sup> PATENT LIABILITY IS ASSUMED WITH RESPECT TO THE USE OF THE INFORMATION CONTAINED HEREIN. WHILE EVERY PRECAUTION HAS BEEN TAKEN IN THE PREPARATION OF THIS PRODUCT, THE AUTHOR ASSUMES NO RESPONSIBILITY FOR ERRORS OR OMISSIONS.

THE PRODUCT NAMES MENTIONED IN THIS MANUAL ARE THE TRADEMARKS OR REGISTERED TRADEMARKS OF THEIR MANUFACTUR-ERS.

PRODOS AND PRODOS BASIC ARE COPYRIGHTED PROGRAMS OF APPLE COMPUTER, INC. LICENSED TO THE MORGAN DAVIS GROUP TO DISTRIBUTE FOR USE ONLY IN COMBINATION WITH THIS PRODUCT. APPLE SOFTWARE SHALL NOT BE COPIED ONTO ANOTHER DISKETTE (EXCEPT FOR ARCHIVE PURPOSES) OR INTO MEMORY UNLESS AS PART OF EXECUTION OF THIS PRODUCT. WHEN THIS PRODUCT HAS COMPLETED EXECUTION, APPLE SOFTWARE SHALL NOT BE USED BY ANY OTHER PROGRAM.

APPLE COMPUTER, INC. MAKES NO WARRANTIES, EITHER EXPRESS OR IMPLIED REGARDING THE ENCLOSED SOFTWARE PACKAGE, ITS MERCHANTABILITY OR ITS FITNESS FOR ANY PARTICULAR PURPOSE. THE EXCLUSION OF IMPLIED WARRANTIES IS NOT PERMITTED IN SOME STATES. THE ABOVE EXCLUSION MAY NOT APPLY TO YOU. THIS WARRANTY PROVIDES YOU WITH SPECIFIC LEGAL RIGHTS. THERE MAY BE OTHER RIGHTS THAT YOU MAY HAVE THAT VARY FROM STATE TO STATE.

FIRST PRINTING — MAY 1992 — U.S.A.

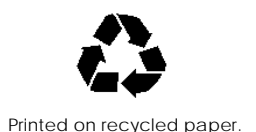

### **Contents**

#### **Chapter One: Getting Started**

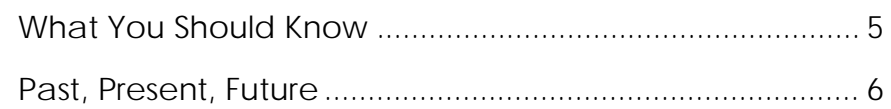

#### **Chapter Two: Interfaces**

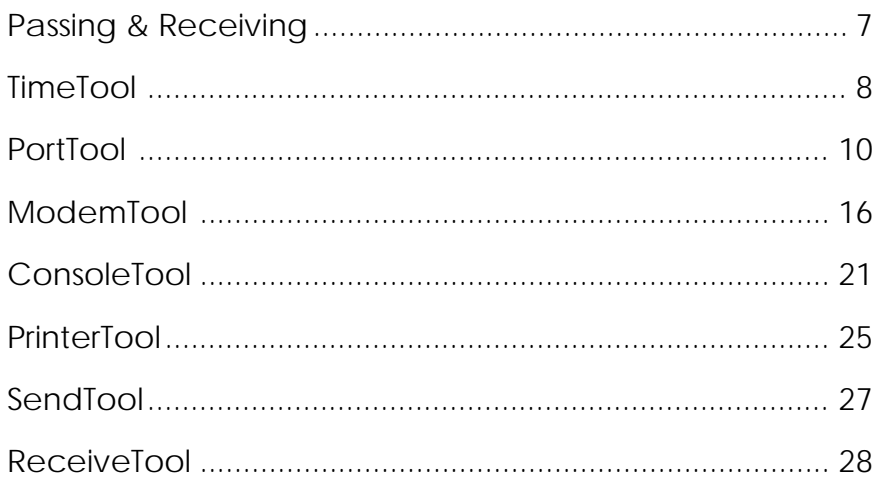

#### Chapter Three: Sample Program

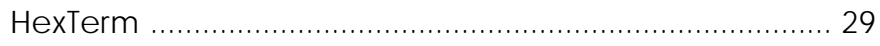

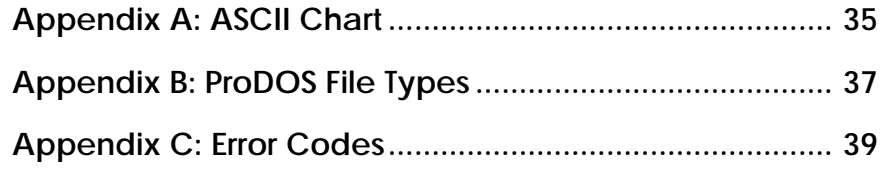

## **Getting Started**

ModemWorks lets you develop high performance data communications software in BASIC as well as in assembly language. Although ModemWorks comes with everything needed to create communications programs on your computer, its modular design offers "plug and play" expandability, allowing you to add additional features. This **ModemWorks Technical Reference** shows you how to access ModemWorks' modules from assembly language programs. It also describes the interfaces to the various modules so that you can integrate new modules with those that already exist.

This chapter introduces you to ModemWorks and its technical origin. It begins by describing the things you need to know before developing your own modules.

**ModemWorks BASIC Communications Toolbox** manual.

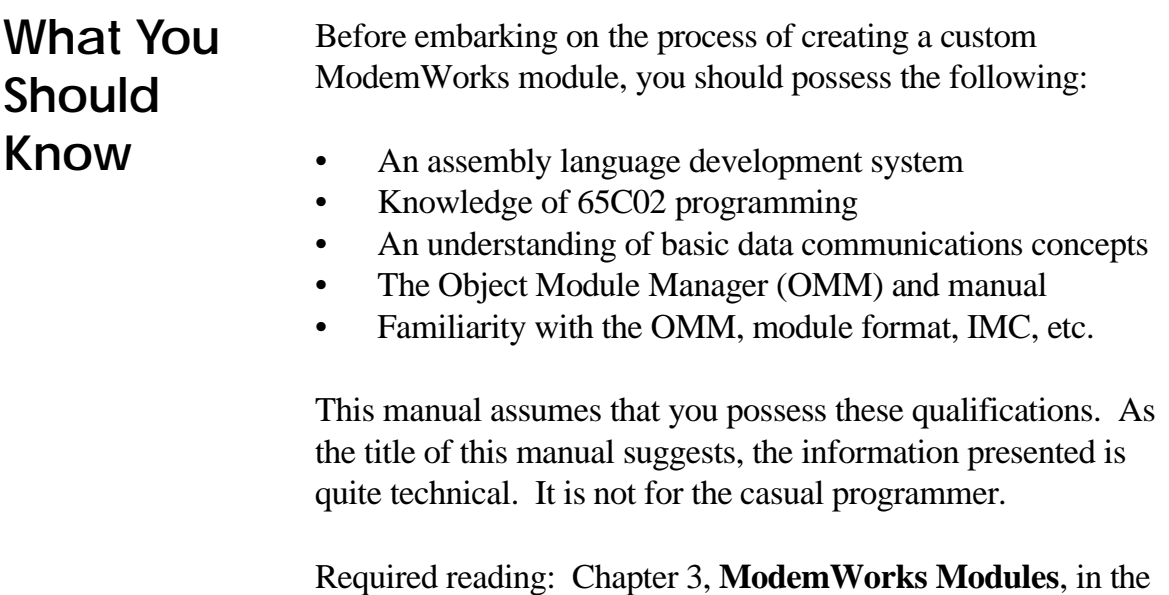

#### **1: GETTING STARTED**

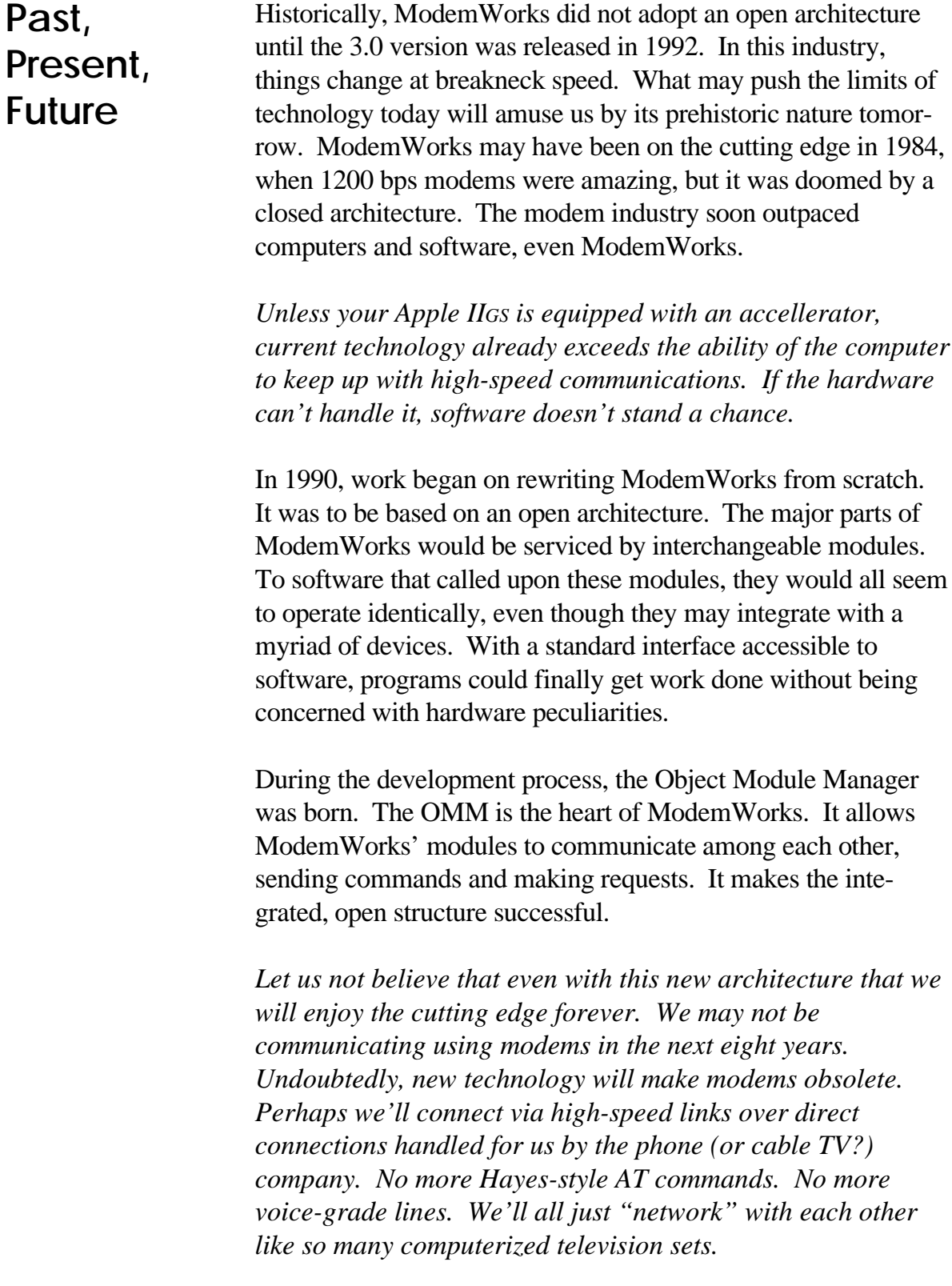

*See you on channel 6502.*

### **Interfaces**

This chapter presents the interface to each kind of module that comprises ModemWorks. The interface consists of intermodulecommunication command numbers that are passed through the OMM's message passing feature. Each command is explained, including the parameters it accepts as input or output.

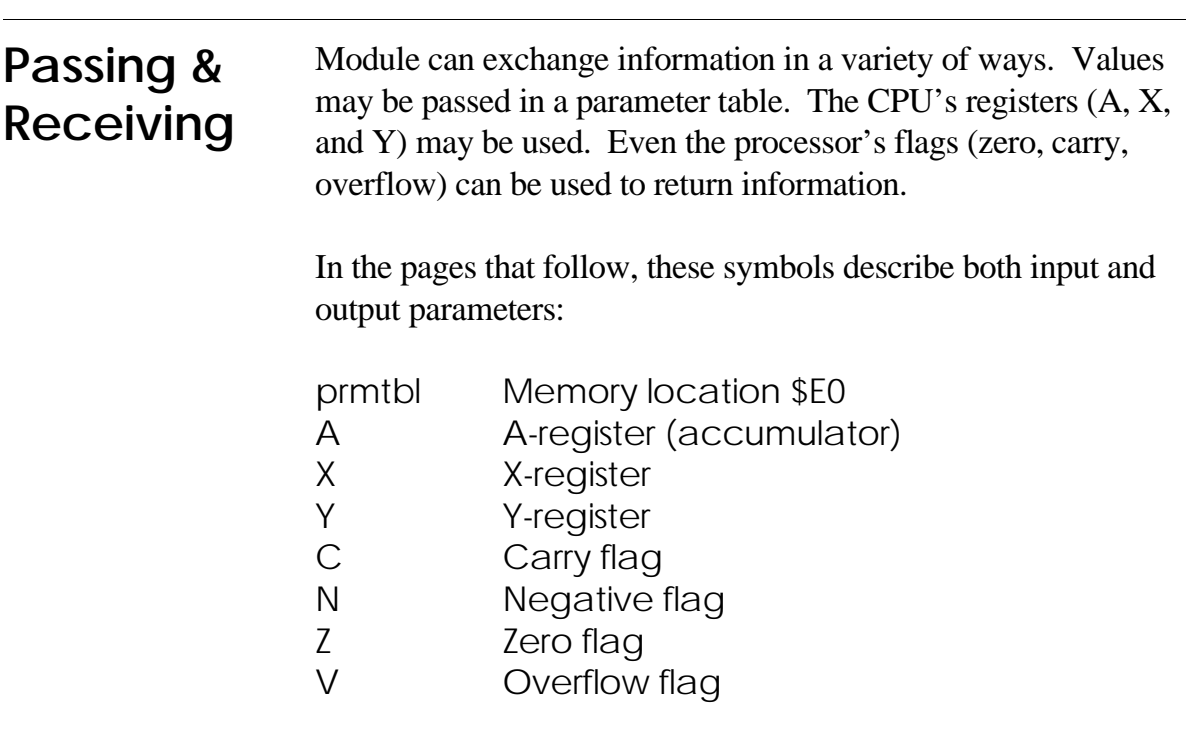

ModemWorks commands use a six-byte area of memory at location \$E0 for passing parameters. This location is called **prmtbl**. Ranges of bytes in the parameter table are identified by this notation: **prmtbl[0..3]**. This is shorthand for giving the locations prmtbl, prmtbl+1, prmtbl+2, and prmtbl+3. Another example: **prmtbl**[2]. This denotes the byte at prmtbl+2.

#### **TimeTool** A Time Tool, such as Time and TimeGS, provide a timing system for software. Timing is required by every module in ModemWorks, so this is the most important kind of module in the system. Note that many of these functions require that they be called at least once every 1/60 second in order to provide fairly accurate timing.

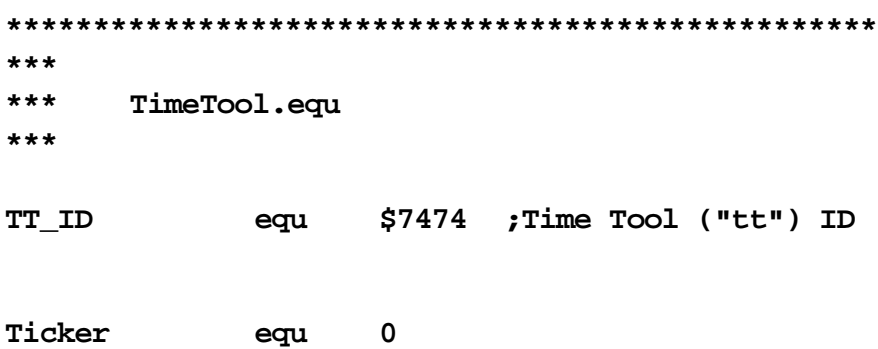

Call Ticker to find out when the leading edge of the next tick begins. This lets you do your own timing in 1/60 second increments. Input: None Output: C=1 if new tick cycle starting

**GetTicks equ 1**

GetTicks calls Ticker for you, incrementing a tick counter. The 16-bit value of the counter is returned in prmtbl[0..1].

#### **CountDown equ 2**

Use CountDown after setting a count with SetCounter. Repeatedly call it while doing some other task. Input: None Output: Z=1 when counter reaches zero

**WaitTicks equ 3**

Call WaitTicks to suspend execution for an interval. If provided, the TimeTool will execute a procedure once every tick cycle. The procedure must preserve all registers. It can force the WaitTicks call to quit early by setting the carry flag before returning. A null procedure argument indicates no procedure. Input: prmtbl[0..1]=tick count, prmtbl[2..3]=procedure Output: C=0 when WaitTicks times out.

C=1 when WaitTicks is cancelled.

#### **WaitSeconds equ 4**

WaitSeconds is identical to WaitTicks, only it suspends execution in one second increments rather than ticks. It also will execute a procedure, if provided, every 1/60 second. Input: prmtbl[0..1]=tick count, prmtbl[2..3]=procedure Output: C=0 when WaitSeconds times out. C=1 when WaitSeconds is cancelled.

#### **SetCounter equ 5**

Use SetCounter before calling CountDown. Input: prmtbl[0..1]=tick count Output: None

#### **GetTimeStr equ 6**

GetTimeStr returns a descriptor for a 22-character string containing time information. The descriptor is at lowtr (\$9B). Input: None Output: lowtr[0]=length, lowtr[1..2]=address of string in this format: "Fri, 6 Mar 92 12:54:36"

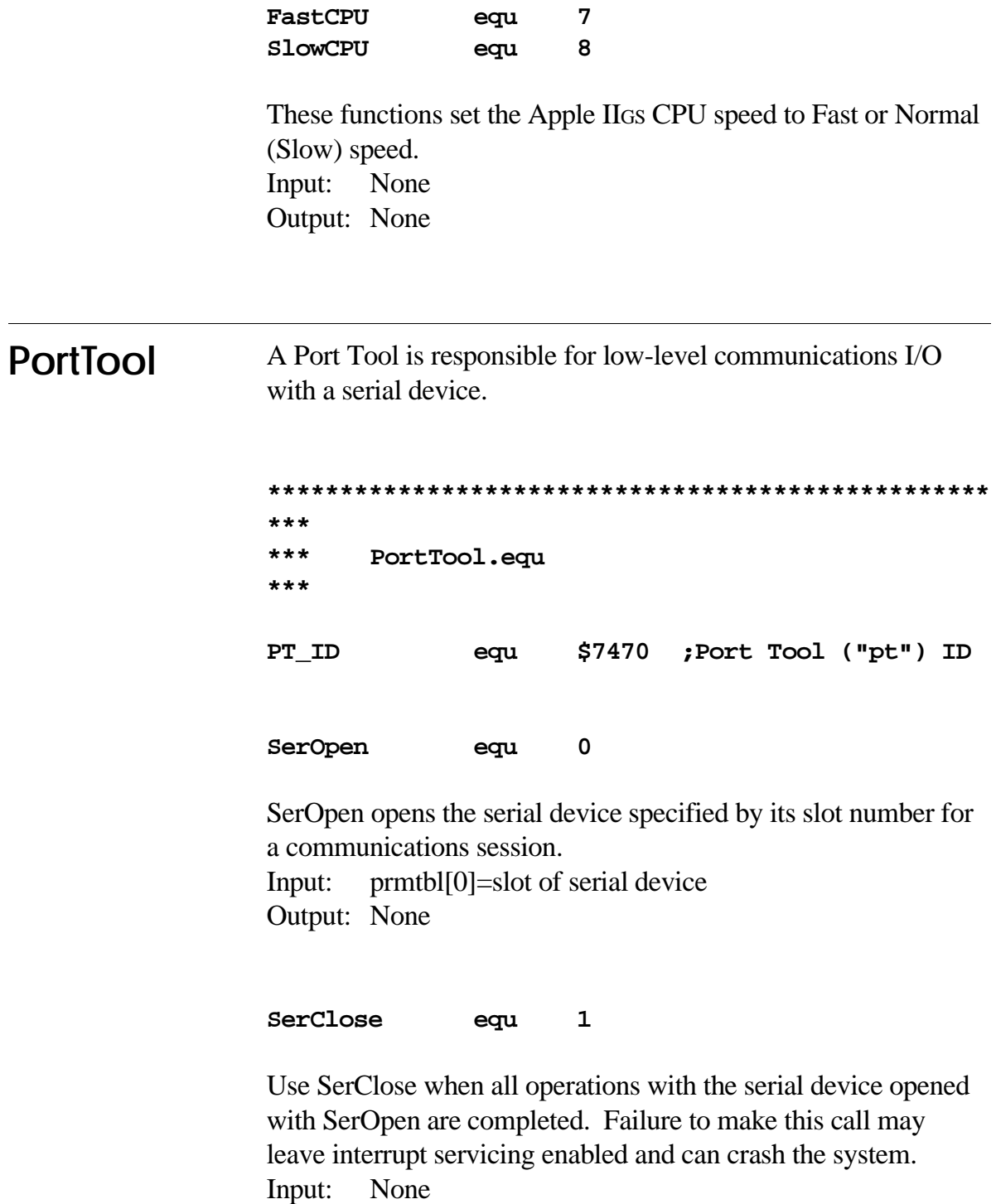

Output: None

#### **SerReset equ 2**

SerReset reinitializes the serial device previously opened with SerOpen. Input: None Output: None

#### **SerSendBreak equ 3**

SerSendBreak sends a 230ms break signal to the serial device. Input: None Output: None

**SerSetDTR equ 4 SerClearDTR equ 5**

These functions turn on (SerSetDTR) and turn off (SerClearDTR) the Data Terminal Ready signal. Input: None Output: None

#### **SerSetPortBitsequ 6**

Use SerSetPortBits to adjust data, stop, and parity bits. Values

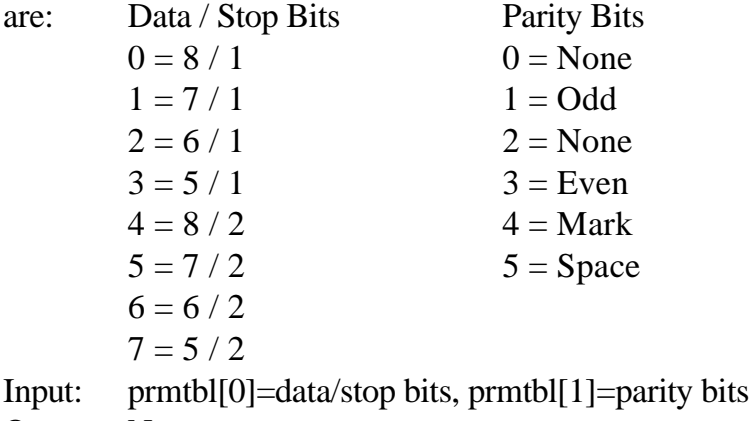

Output: None

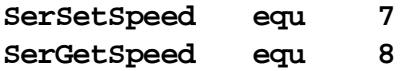

These functions set or get the serial port speed. Speed values are:

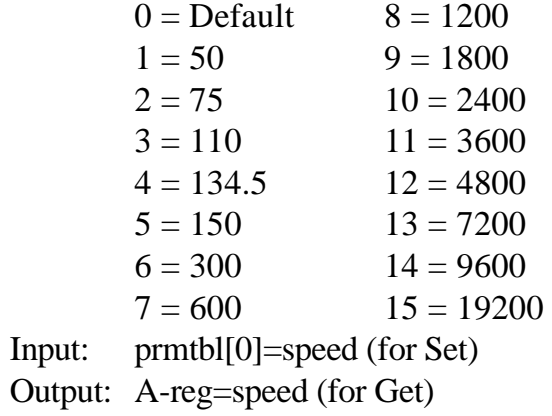

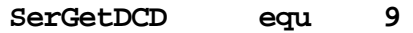

SerGetDCD returns the status of the Data Carrier Detect signal. Input: None Output: C=0 no carrier, C=1 carrier present

**SerWriteChar equ 10**

Writes a character to the serial device. Input: prmtbl[0]=character Output: None

#### **SerWriteBufferequ 11**

SerWriteBuffer writes from zero to \$FFFF characters to the serial device. Input: prmtbl[0..1]=count, prmtbl[2..3]=data buffer address Output: None

#### **SerReadChar equ 12**

Reads a character from the serial device. Input: None Output: C=0 no character C=1 character read, A=character

#### **SerReadBuffer equ 13**

SerReadBuffer reads zero to \$FFFF characters and places them into a buffer at the address specified. Note that SerReadBuffer will not return until the requested character count is met. Input: prmtbl[0..1]=count, prmtbl[2..3]=data buffer address Output: None

#### **SerFlushInQ equ 14**

Flushes any buffered input. Input: None Output: None

#### **SerGetInQ equ 15**

Returns the count of characters in the serial buffer waiting to be read.

Input: None Output: prmtbl[0..1]=count

**SerGetInBuf equ 16 SerSetInBuf equ 17**

SerGetInBuf returns the address and size of the serial input buffer. SerSetInBuf instructs the serial tool to use the specified buffer.

I/O: prmtbl[0..3]=input buffer address prmtbl[4..5]=size of input buffer

#### **SerSetFlow equ 18**

Adjusts data flow control characteristics for the serial device. Values for the type of flow control are:

 $0 =$ Reserved

- $1 = \text{None}$
- $2 = XON / XORF$
- $3 = \text{RTS}/\text{CTS}$  hardware handshaking
- $4 =$  RTS input hanshaking
- $5 = CTS$  output hanshaking

Input: prmtbl[0]=flow control type

Output: None

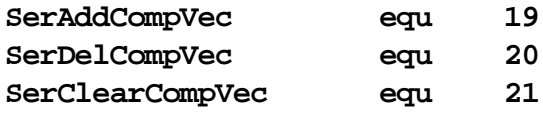

These functions manage the serial input interrupt completion feature. Use SerAddCompVec to assign a completion vector for the procedure address you specify. Use SerDelCompVec to remove completion vectoring for an address. Use SerClearCompVec to remove all interrupt completion vector handlers.

Input: prmtbl[0..1]=address of completion handler Output: None

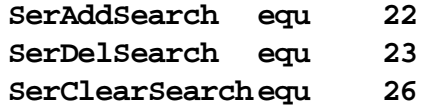

These functions add or remove C-style (null terminated) strings for handshaking by the SerGetSearch or SerShowSearch functions. SerClearSearch removes all strings from the search manager.

Input: prmtbl[0..1]=address of string Output: None

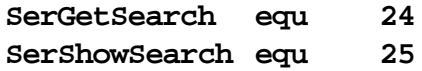

These functions read serial input and matches it against any strings added to the serial search manager by SerAddSearch. Both functions operate similarly, except SerShowSearch sends all characters processed to a Console tool, if available. Searches require repeated calls to these functions as they only read and process one character per call. If a string is found, its address is returned. If no string is found, \$0000 is returned. Input: None Output: prmtbl[0..1]=address of matched string (or \$0000 if none found).

**SerGetTimedByte equ 27**

Use SerGetTimedByte to suspend execution for an interval (in ticks) while waiting for serial input.

Input: prmtbl[0..1]=ticks

Output:  $C=0$ , timed out—no input (if  $V=1$ , lost carrier)

C=1, A=character read

**SerOutBuffering equ 28**

Use this function to enable or disable serial output buffering (IIGS serial port only). With output buffering enabled, calls to SerWriteChar or SerWriteBuffer return immediately. With output buffering disabled, these calls do not return until the last character is transmitted.

Input: prmtbl[0]=1 enables output buffering prmtbl[0]=0 disables output buffering (default) Output: None

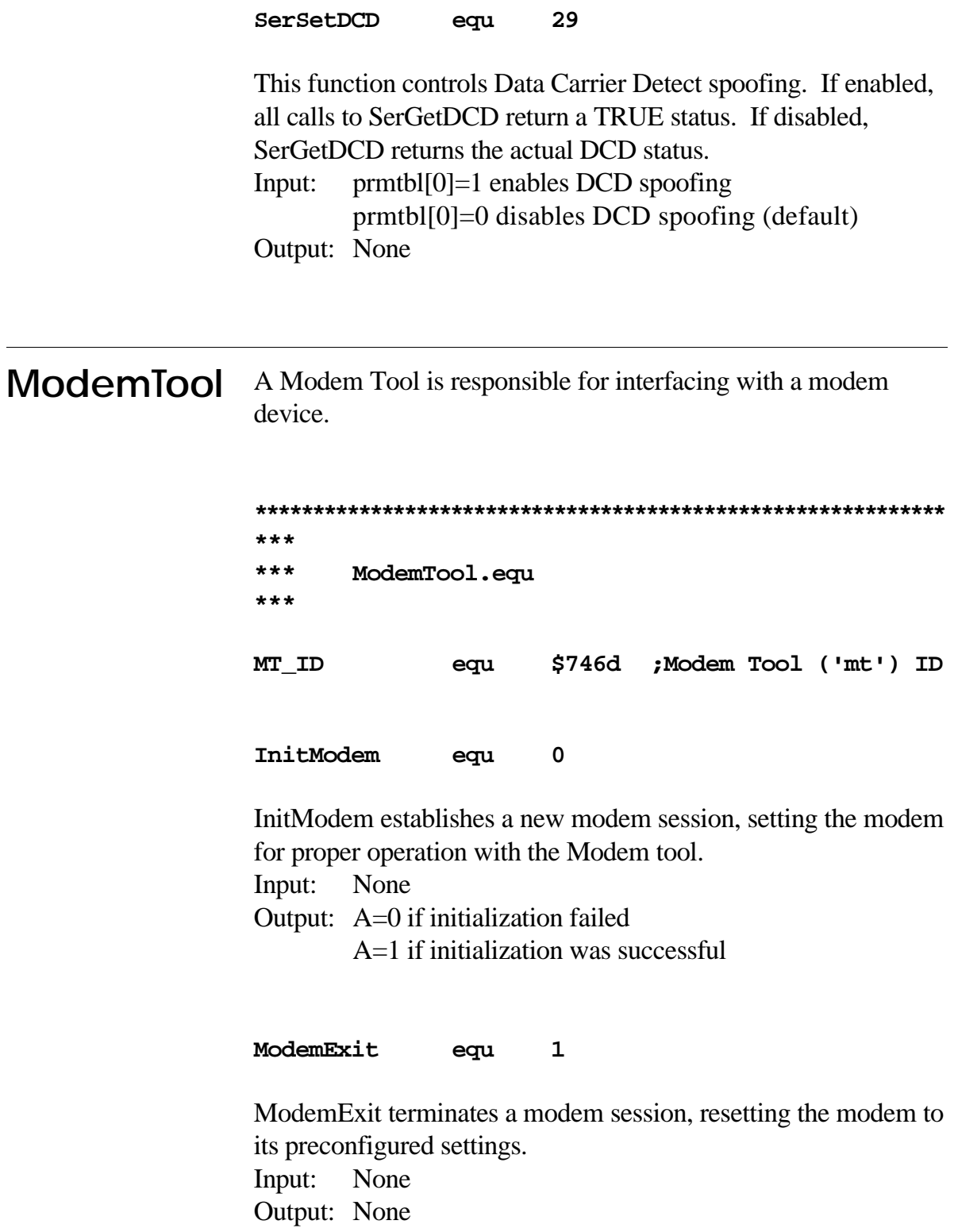

#### **IsOnline equ 2**

IsOnline returns the online status of the modem. This status is regulated by the use of other Modem Tool functions. For example, if HandleConnect is successful, the Modem Tool asserts an online status. Using HangUp disables the online status. If the Modem Tool thinks it is offline, IsOnline returns a zero result. However, if thinks it could be online, it determines the online state by calling SerGetDCD. This handles the situation where carrier is lost during a connection. Input: None Output: A=0 offline  $A=1$  online

**HasMNP equ 3**

HasMNP returns the modem's error correction capability status. Input: None

Output: A=0 no error correction ability

A=1 can employ error correction

#### **DialNumber equ 4**

DialNumber dials a phone number. If the phone number begins with the letters **AT** the number string is sent directly to the modem. This allows the caller to specify additional modem control commands before dialing. If the number does not begin with **AT**, the Modem tool sends **AT** followed by the modem's commands for adjusting error correction (if available), the commands for dialing with pulses or Touch-Tones ™ (as specified), and finally the phone number string of characters. Input: prmtbl[0]= length of phone number string prmtbl[1..2]= address of phone number string prmtbl[3]=Touch-Tones(1) or pulses(0) Output: None

**SetBusy equ 5** SetBusy adjusts the off-hook state of the modem. Input: prmtbl[0]=0 go onhook (not busy) prmtbl[0]=1 go offhook (busy) Output: None

#### **HandleConnect equ 6**

HandleConnect is used after answering or dialing to watch for a connection (or other event, such as a busy signal). It suspends execution for an interval (in seconds) or until the modem returns a connection result. Pressing any key will cancel the attempt. Connection results are:

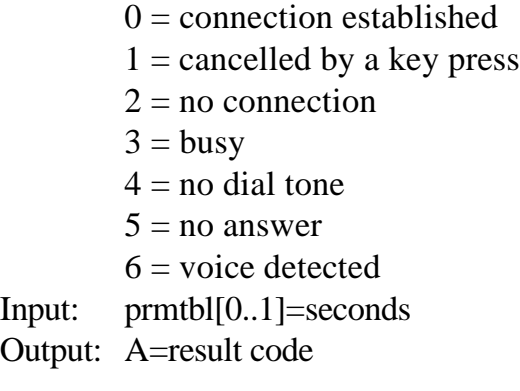

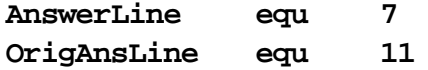

These functions tell the modem to pickup the phone line and send an Answer or Originate carrier tone. Input: None Output: None

#### **HangUp equ 8**

HangUp attempts to terminate the online connection. Input: None Output: None

#### **IsRinging equ 9**

Returns the ringing status of the phone line. Input: None Output:  $C=0$  no ring C=1 ring detected

#### **SetMNP equ 10**

Enables or disables the modem's error correction feature for subsequent use when dialing or answering. Input: prmtbl[0]=0 disable error correction (any non-zero value enables error correction) Output: None

#### **ResetModem equ 12**

Reinitializes the modem without changing its operating speed. Input: None Output: A=0 reset failed A=1 reset was successful

#### **SetSpeaker equ 13**

Specifies the modem's speaker mode during connections and online sessions. Values for the mode are:

- $0 =$  speaker always off
- $1 =$  speaker on until carrier detected
- $2 =$  speaker always on
- $3 =$  speaker off when carrier detected and while dialing
- Input: prmtbl[0]=speaker mode
- Output: None

#### **GetMode equ 14**

Returns the modem's mode. Mode values are:

- $0 =$  answer mode
- $1$  = originate mode
- $2 =$  quiet mode (offhook, no connection)

Input: None

Output: prmtbl[0]=mode

**ModemType equ 15**

Returns the modem's type. Returned values are:

 $0 = no$  modem  $1 =$ internal  $2 =$  external Input: None Output: prmtbl[0]=type

**ConnectSpeed equ 16**

Returns the modem's last connection speed. This is the speed at which the modem reported a connection, and is not necessarily the speed between the computer's port and the modem. See SerSetSpeed for a list of speed values. Input: None Output: prmtbl[0]=speed

**SetModem equ 17**

Passes the address of a modem capability (modemcap) structure. A modemcap defines various characteristics for the modem. Input: prmtbl[0..1]=address of modemcap Output: None

#### **SetModemSpeed equ 18**

Sets the operating speed for the modem. Applications that work with a Modem Tool should use this function rather than going directly to a Port Tool to change the speed. See SerSetSpeed for speed values. Input: prmtbl[0]=speed Output: None

ConsoleTool A Console Tool manages input and output with the console—the keyboard and video screen. It is also responsible for processing terminal emulation requests.

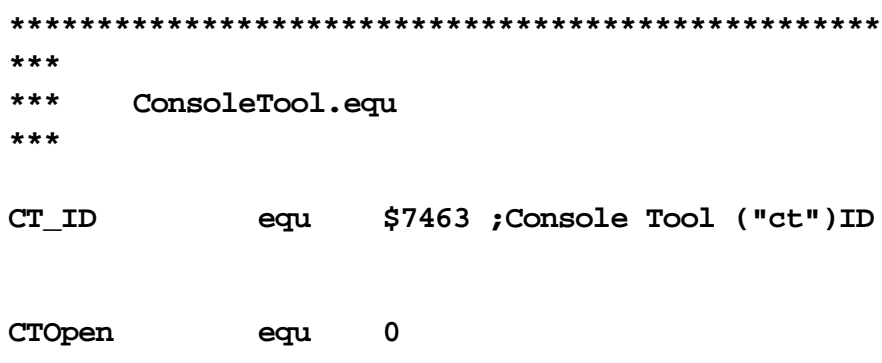

CTOpen opens a session with the video display and keyboard. The caller passes the desired width (in columns) of the display screen (either 40 or 80). Input: prmtbl[0]=width of display Output: None

**CTClose equ 1**

Closes a session previously opened with CTOpen. Input: None Output: None

**CTReset equ 2** Resets the console. Input: None Output: None

**CTControl equ 3**

CTControl performs a display function such as moving the cursor, turning on inverse video, and clearing sections of the screen. CTControl returns a buffer of control codes to be sent to a remote device for full terminal control of both the local and remote consoles. It is up to the application to send this buffer to a Port tool. Control codes are:

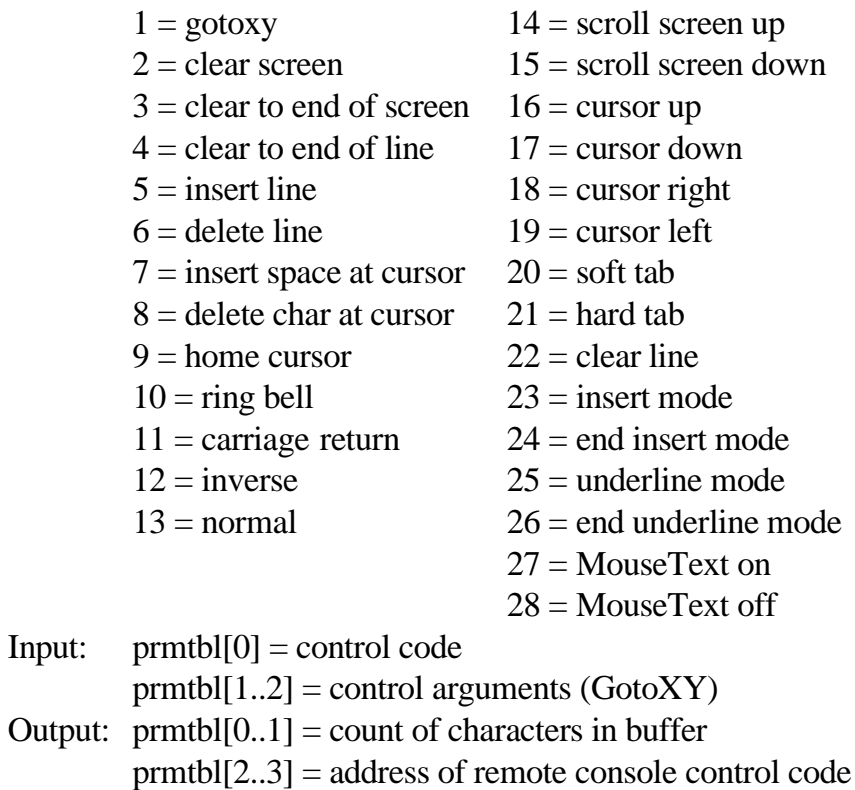

buffer.

#### **CTStatus equ 4**

CTStatus returns a flag describing a remote console's abilities to perform the specified control code. See CTControl for a list of control codes.

Input:  $prmtbl[0] = control code$ 

Output: C=0 not serviceable

C=1 remote console can handle the control code

#### **CTGetXY equ 5**

CTGetXY returns the cursor's current coordinates. Input: None Output: X=horizontal column A=vertical row

#### **CTWriteChar equ 6**

CTWriteChar writes a character to the console. Input: prmtbl[0]=character Output: None

#### **CTWriteBuffer equ 7**

CTWriteBuffer writes a buffer of characters to the console. Input: prmtbl[0..1]=count prmtbl[2..3]=address of character buffer Output: None

#### **CTTestChar equ 8**

CTTestChar tests the keyboard to see if a character is waiting to be read with CTReadChar. Input: None Output:  $C=1$  if a character is waiting to be read

#### **CTReadChar equ 9**

CTReadChar reads the keyboard for a character. If one is available, it clears the keyboard. Note: This function does not wait indefinitely for a character—it returns immediately. It is different from CTTestChar in that it clears the keyboard of the character just read.

Input: None

Output:  $C=1$  if a character is waiting to be read A=character (with bit 7 set)

#### **CTFlushInQ equ 10**

This function flushes the keyboard of any characters waiting to be read. Input: None Output: None

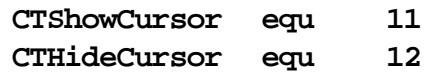

These functions show or hide the cursor character. Applications that allow the user to input information must manage the display of the cursor. Input: None Output: None

#### **CTSetBellAttr equ 13**

CTSetBellAttr sets the pitch and duration of the bell character. Input: prmtbl[0]=pitch prmtbl[1]=duration Output: None

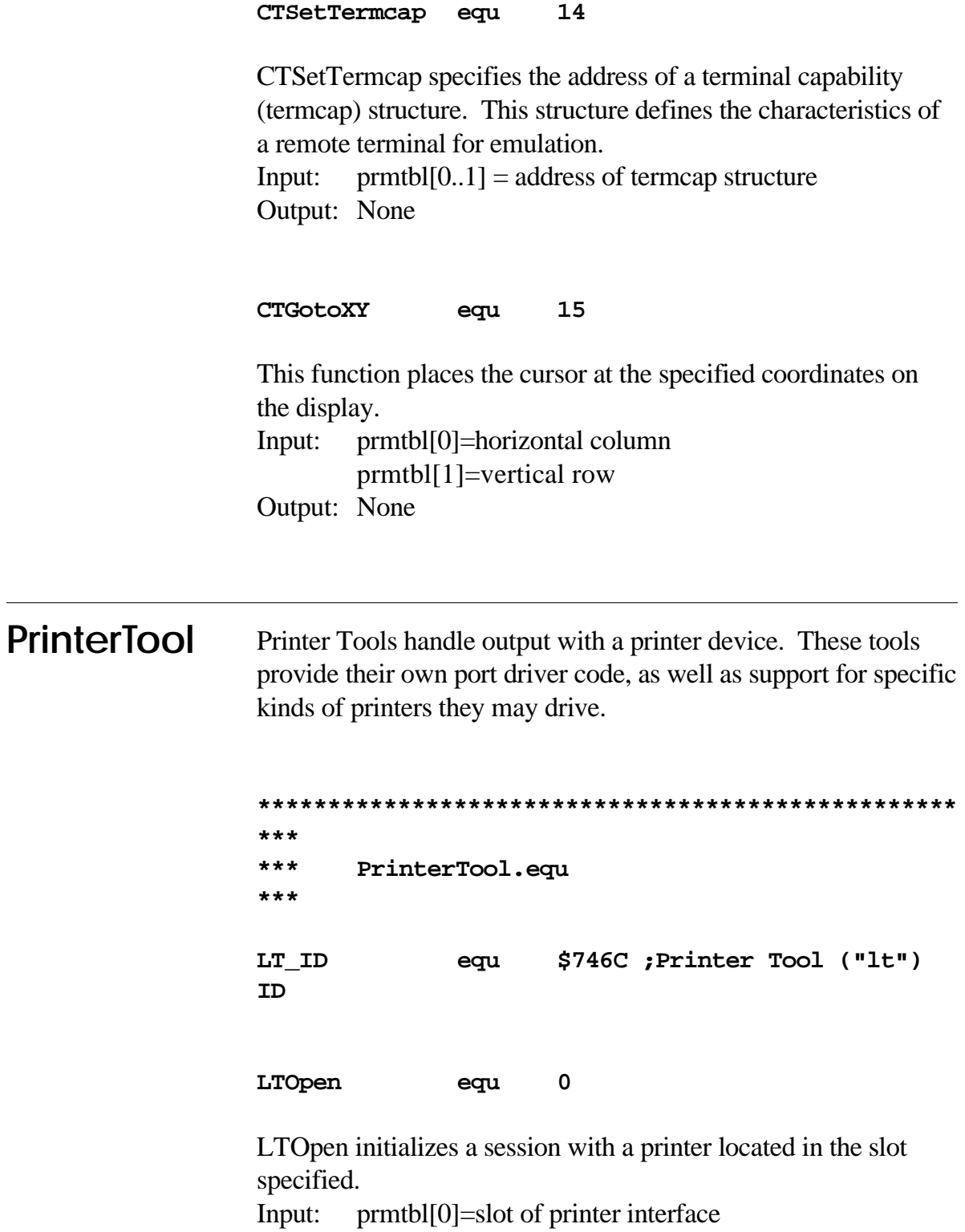

Output: None

#### **LTClose equ 1**

LTClose ends a session with a printer previously opened with LTOpen. Input: None Output: None

#### **LTReset equ 2**

LTReset resets the printer previously opened with LTOpen. Input: None Output: None

#### **LTControl equ 3**

This function performs various printer effects such as bold facing, and underlining, etc. Control codes have not yet been assigned. This function currently does nothing. Input: prmtbl[0]=control code prmtbl[1..n]=control code arguments

Output: None

**LTWriteChar equ 5**

LTWriteChar writes a character to the printer. Input: prmtbl[0]=character Output: None

**LTWriteBuffer equ 6**

LTWriteBuffer writes a buffer of characters to the printer. Input: prmtbl[0..1]=count prmtbl[2..3]=address of character buffer Output: None

**SendTool** Send Tools perform file transfers using various communications protocols.

> **\*\*\*\*\*\*\*\*\*\*\*\*\*\*\*\*\*\*\*\*\*\*\*\*\*\*\*\*\*\*\*\*\*\*\*\*\*\*\*\*\*\*\*\*\*\*\*\*\*\* \*\*\* \*\*\* SendTool.equ \*\*\* ST\_ID equ \$7473 ;Send Tool ("st") ID**

**STTransfer equ 0**

Sends a file using protocol. The address of the filename to transfer is stored in a pointer in the ProDOS BASIC global page at vpath1 (\$BE6C). A string descriptor for a set of option characters is stored at lowtr (\$9B). A null filename signifies the end of a batch transfer. If a disk error occurs, this function sets the carry flag and returns the error code in the A register. If carry is clear upon return, location a1 (\$3C) contains a 16-bit transfer result code. A result of zero indicates a successful transfer—no errors.

Input: vpath1[0..1]=address of filename lowtr[0]=option string length lowtr[1..2]=address of option string Output: If C=0 then a1[0..1]=transfer result If C=1 then A=ProDOS BASIC error code

Receive Tools perform file transfers using various communications protocols. **ReceiveTool**

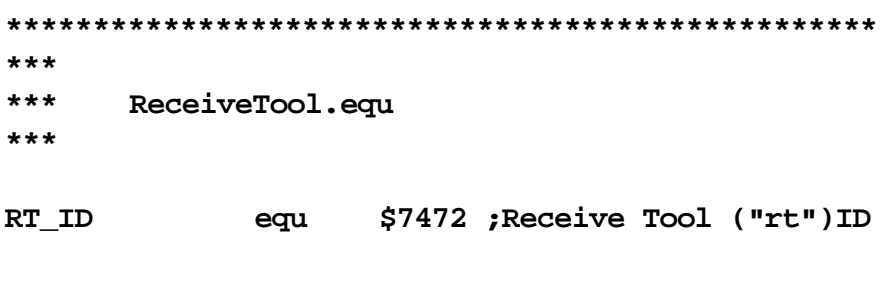

**RTTransfer equ 0**

Receives a file using protocol. The address of a filename in which to receive data is stored in a pointer in the ProDOS BASIC global page at vpath1 (\$BE6C). A string descriptor for a set of option characters is stored at lowtr (\$9B). If a disk error occurs, this function sets the carry flag and returns the error code in the A register. If carry is clear upon return, location a1 (\$3C) contains a 16-bit transfer result code. A result of zero indicates a successful transfer—no errors. If the Receive Tool can ascertain the name of the file being sent, it returns it into a buffer pointed to by vpath2 (\$BE6E). Return a null filename to signify the end of a batch transfer.

Input: vpath1[0..1]=address of filename lowtr[0]=option string length lowtr[1..2]=address of option string

Output: If C=0 then a1[0..1]=transfer result If C=1 then A=ProDOS BASIC error code vpath2[0..1]=address of returned filename

### **Sample Program**

This chapter presents the source code for a custom Terminal Tool module called HexTerm. When HexTerm is used in place of the Terminal module, incoming data is displayed with hexadecimal values shown under each character. This makes debugging serial connections quite easy.

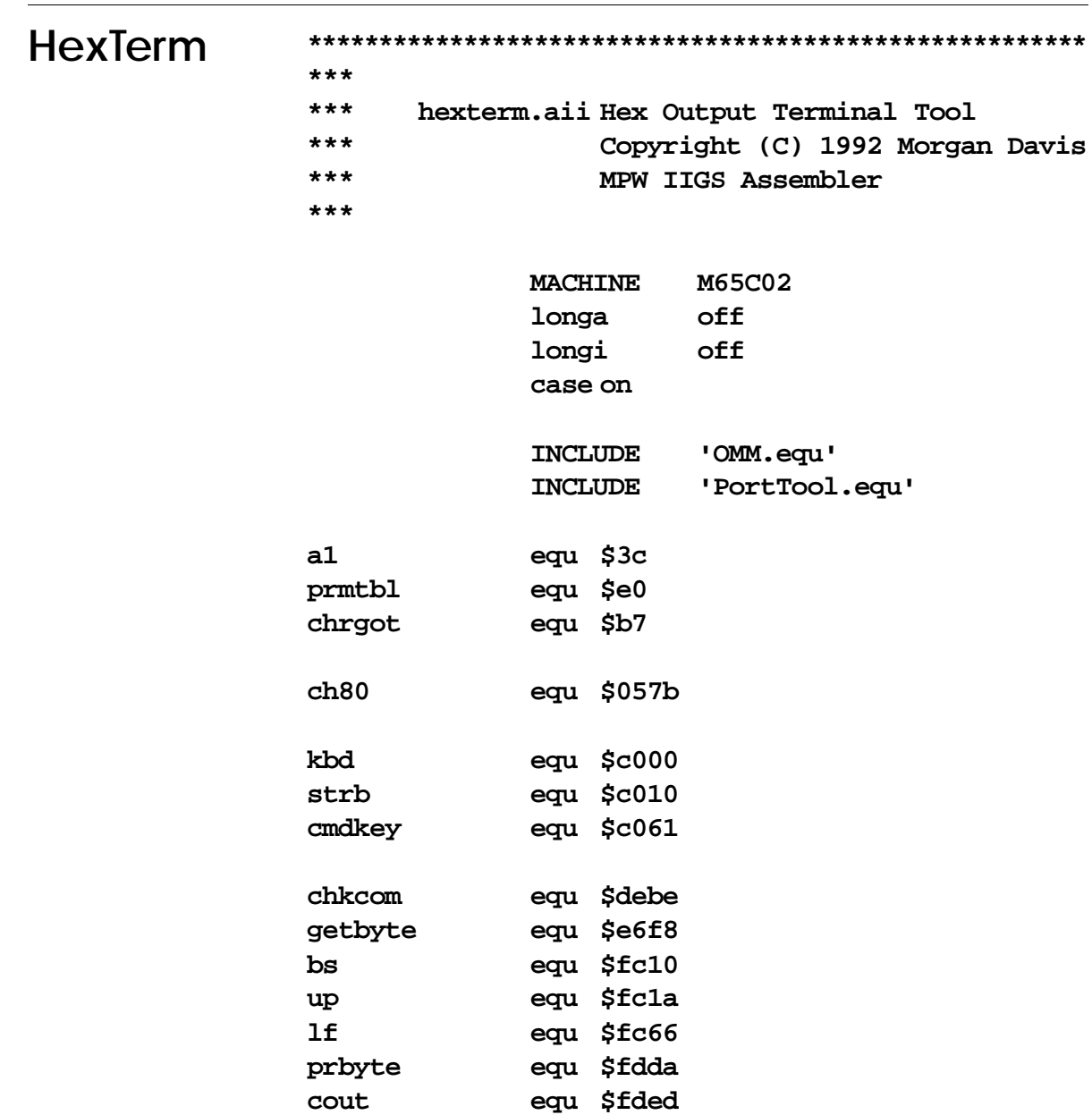

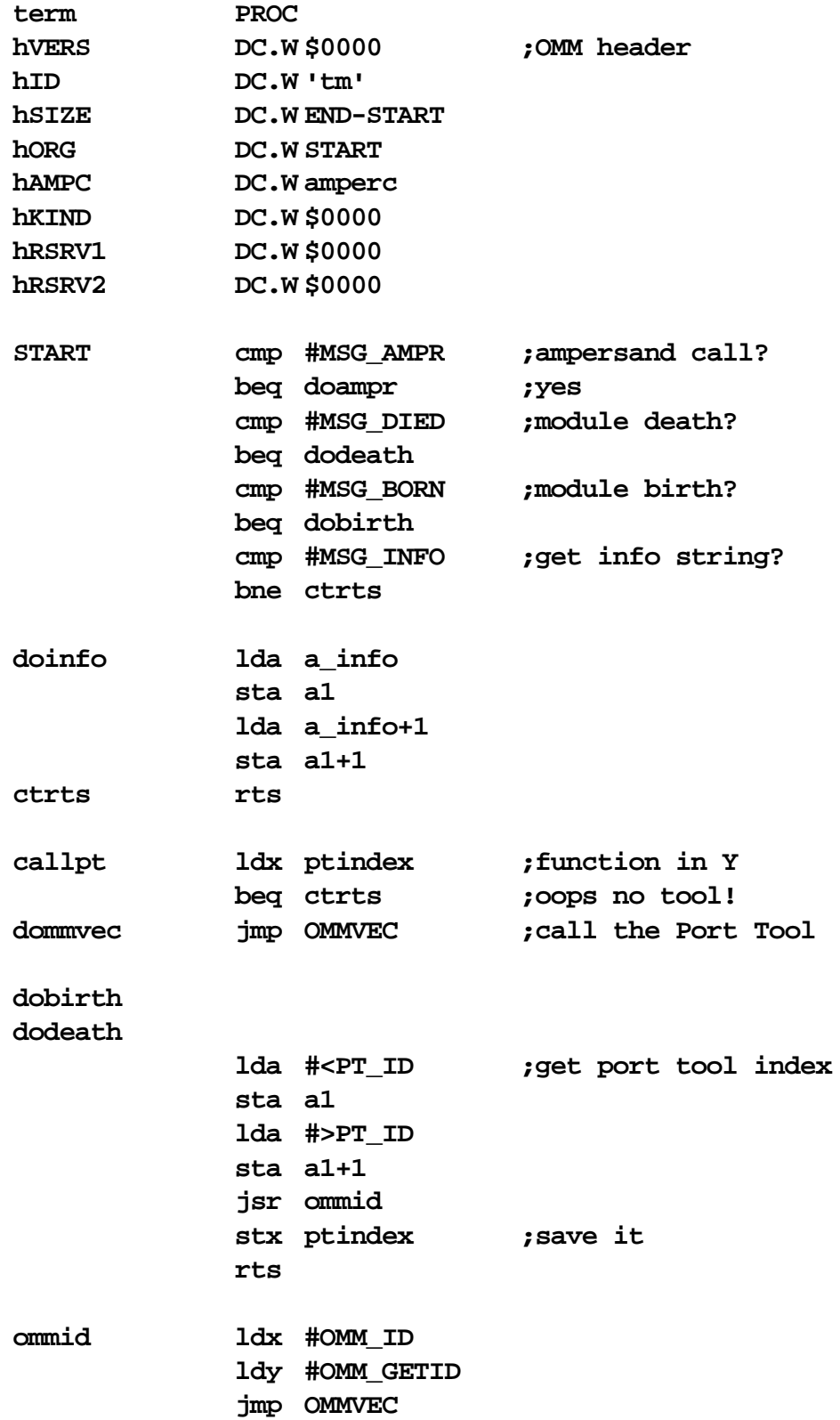

```
*------------------------------*
* Ampersand Command Dispatcher *
*------------------------------*
doampr jsr chrgot ;any arguments?
            beq termread ;no
            jsr getbyte ;get flag in X
*------------------------------*
* Terminal Mode Loop *
*------------------------------*
termread jsr updateTerm ;update display
            ldy #SerGetDCD ;check DCD
            jsr callpt
            bcc tmnocar ;none, so quit
keyread lda kbd ;check keyboard
            bpl termread
            bit cmdkey ;check Command key
            sta strb ;clear keyboard
            bmi tmq ;got a command
            and #$7F ;send key to port
            sta prmtbl
            ldy #SerWriteChar
            jsr callpt
            bra termread ;loop back for more
```
**\*------------------------------\* \* Exit Terminal Mode \* \*------------------------------\* tmnocar lda #0 tmq sta result ;save exit code jsr chrgot ;return it? beq elret ;no jsr chkcom ;skip comma lda result sta a1 stz a1+1 ldy #OMM\_PUTWORD ldx #OMM\_ID jmp OMMVEC ;return result code \*------------------------------\* \* Update Display \* \*------------------------------\* updateTerm ldy #SerReadChar ;serial input? jsr callpt bcs termout ;yes elret rts termout pha ora #\$80 ;make it printable cmp #\$A0 ;check for control bcs tocout and #\$7F ;invert controls ora #\$40 tocout jsr cout ;print character jsr bs ;back up jsr lf ;go down pla ;get real byte jsr prbyte ;print it in hex lda ch80 ;check for wrap beq elret jmp up ;no wrap, so go up**

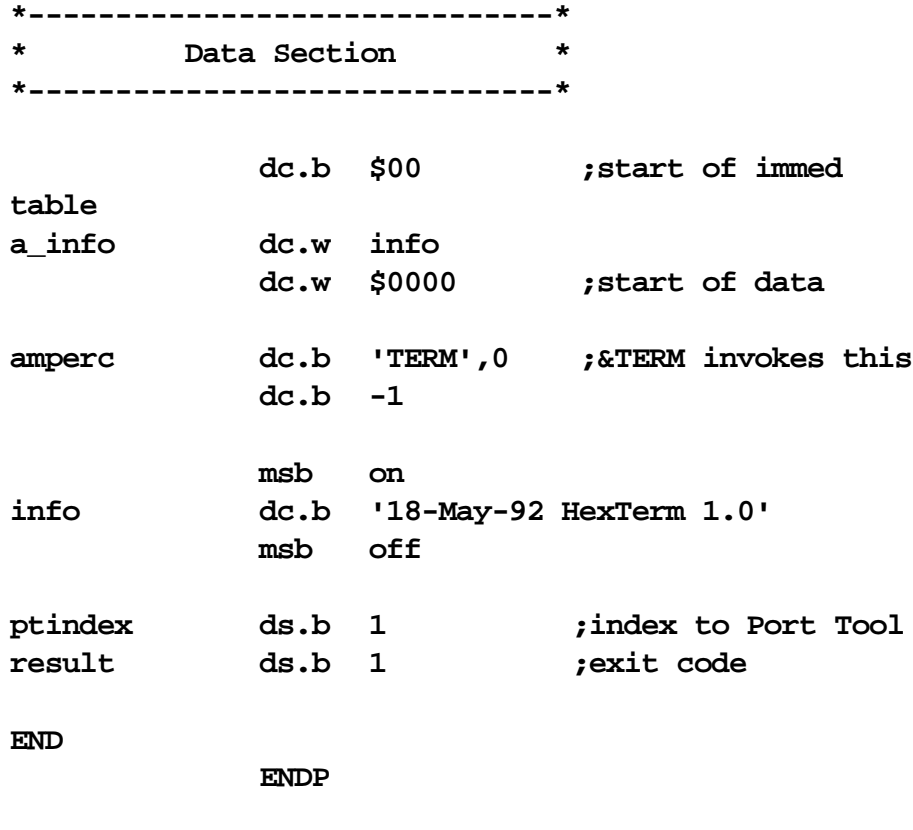

**END**

### **ASCII Chart**

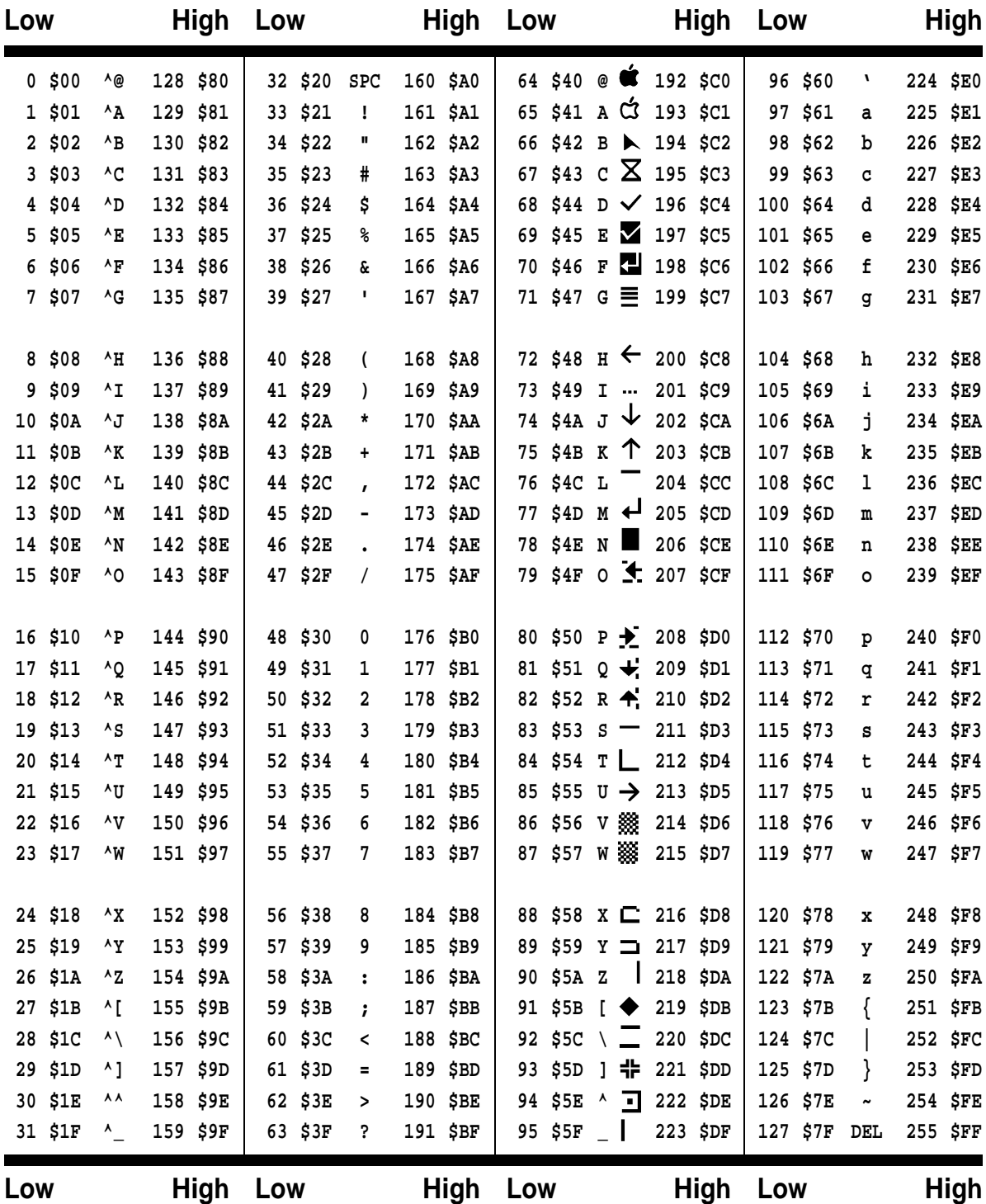

# **ProDOS File Types**

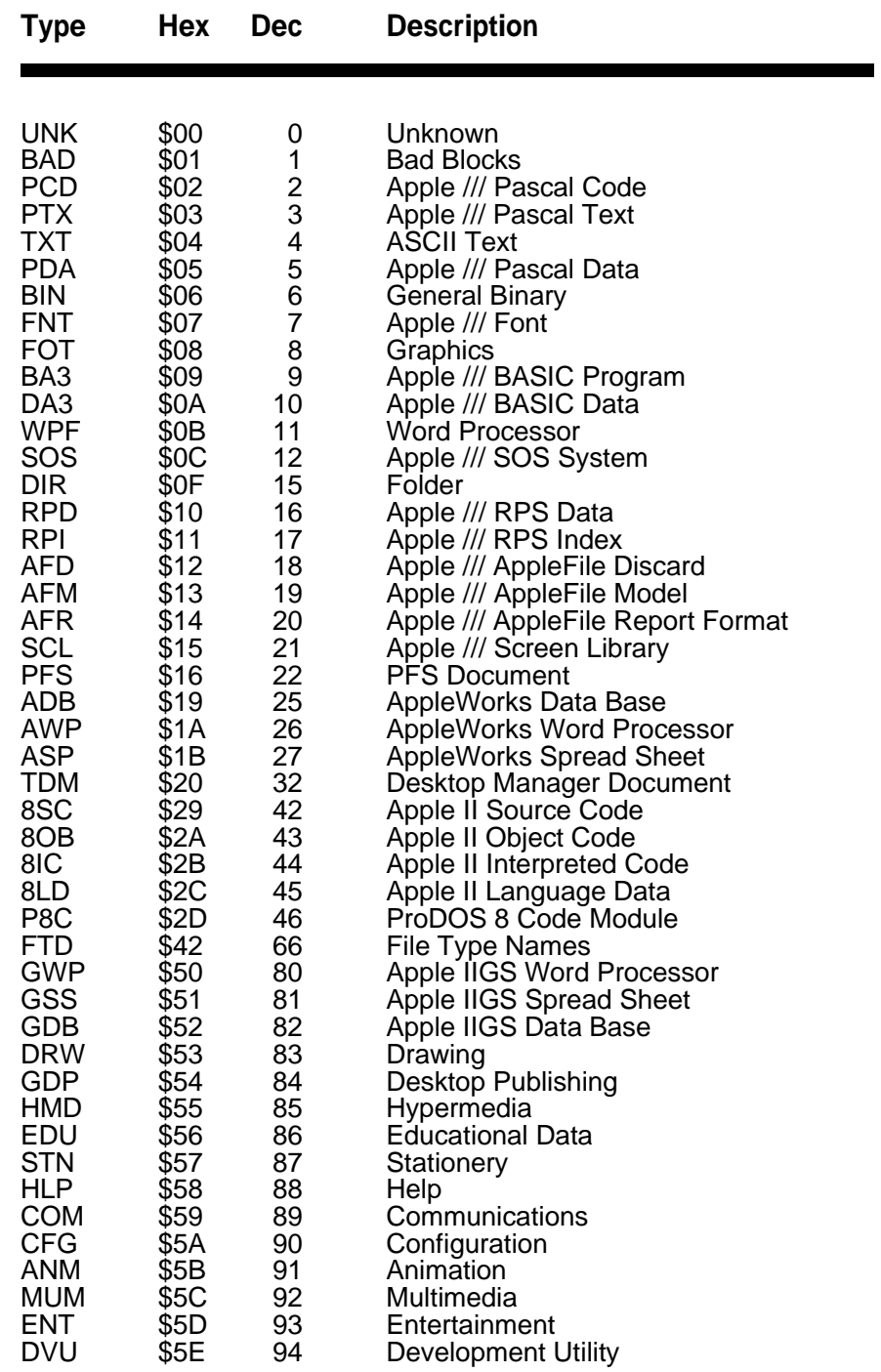

Continued . . .

### **ProDOS File Types (Continued)**

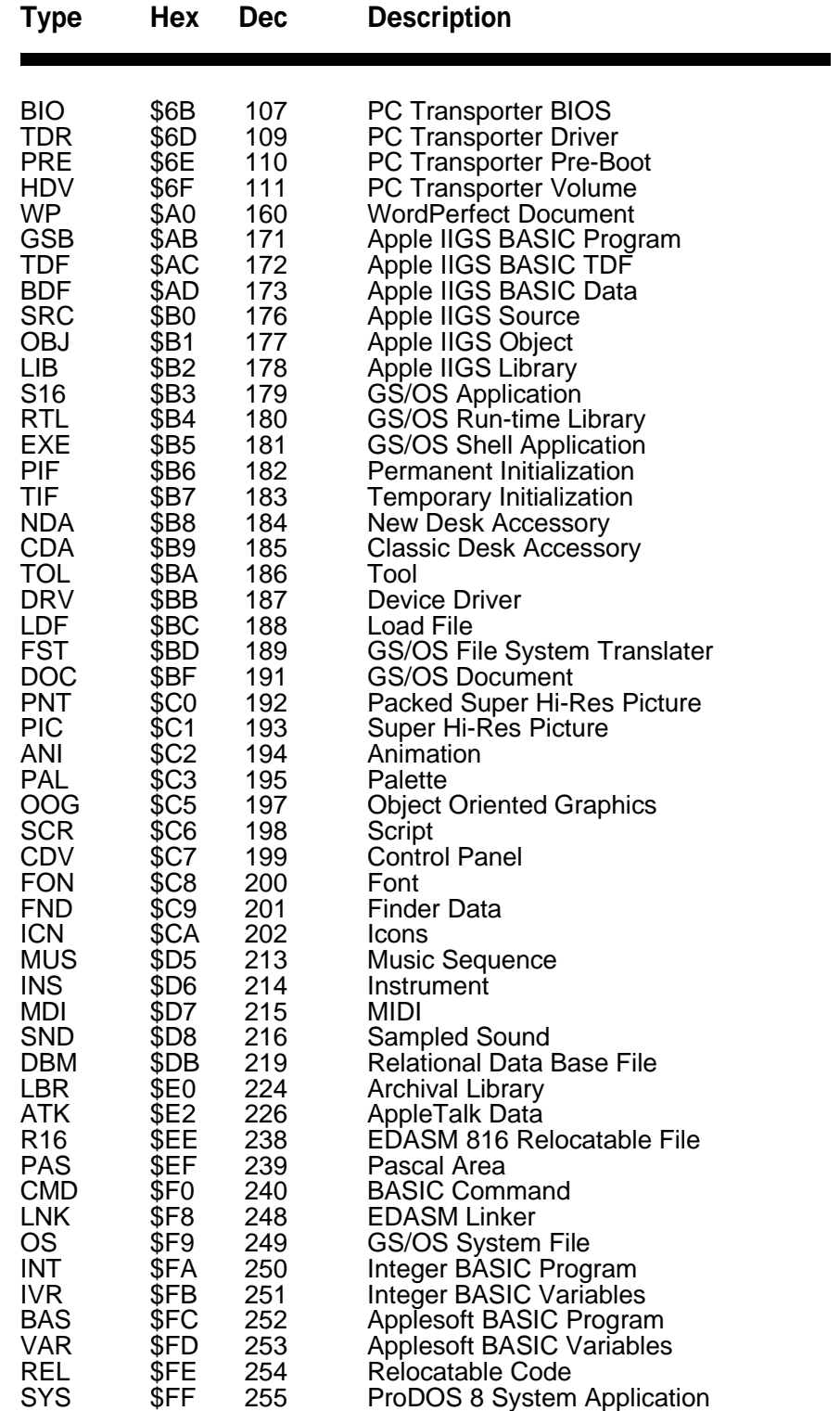

### **Error Codes**

- **NEXT Without FOR**: a NEXT was encountered which had no matching FOR.
- **Range Error**: an invalid argument value was specified.
- **No Device Connected**: the given slot has no disk drive installed.
- **Write Protected Disk**: unable save data unless write-enabled.
- **End of Data**: an attempt was made to read data past the end of a file.
- **Path Not Found**: the path to a filename was not found.
- **File Not Found**: the specified file was not found.
- **I/O Error**: the drive went offline or the disk has a media defect.
- **Disk Full**: no room exists on the disk storing more data.
- **File Locked**: the file is protected against modification or removal.
- **Invalid Option**: an option not allowed for a certain command was used.
- **No Buffers Available**: not enough memory for further disk functions.
- **File Type Mismatch**: an invalid attempt was made to access a special file.
- **Program Too Large**: you've written a FAT and SLOPPY program.
- **Not Direct Command**: command was issued from immediate mode.
- **Syntax Error**: a filename is illegal or a program statement misspelled.
- **Directory Full**: the root volume contains too many filenames.
- **File Not Open**: an attempt was made to read or write from an closed file.
- **Duplicate File Name**: a RENAME or CREATE used on an existing filename.
- **File Busy**: an attempt to re-OPEN or modify an OPEN file's name was made.
- **File Still Open**: upon entering immediate mode, a file was found OPEN.
- **RETURN Without GOSUB**: a RETURN with no matching GOSUB.
- **Out of Data**: an attempt was made to READ past the last DATA item.
- **Illegal Quantity**: an out-of-range value was used with a certain command.
- **Overflow**: you used an awfully BIG or amazingly SMALL number.
- **Out of Memory**: program code and variables have used up all free memory.
- **Undef'd Statement**: a line number which does not exist was referenced.
- **Bad Subscript**: an array subscript is larger than the given DIMension.
- **Redim'd Array**: an attempt was made to reDIMension an existing array.
- **Division by Zero**: division by zero is undefined (remember your algebra?)
- **Type Mismatch**: a numeric or string value was used incorrectly.
- **String Too Long**: the given string was larger than was allowed.
- **Formula Too Complex**: go easy on the machine, Einstein.
- **Undef'd Function**: reference to an undefined FuNction was made.
- **Reenter**: user input was not of the type or format required.
- **Control-C Interrupt**: *control* -C was pressed.

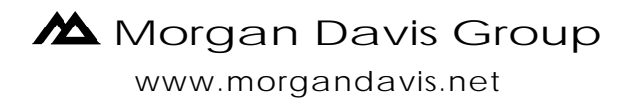